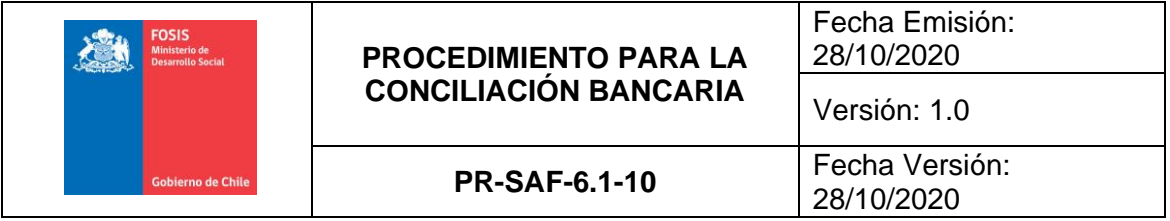

## **1.- OBJETIVO**

Definir las actividades, describir las tareas e identificar las áreas responsables para la implementación del proceso de conciliación bancaria, uniformando así, para todas las áreas transaccionales del FOSIS, la operatoria que recurrentemente y en forma mensual deberán implementar para controlar los registros contables inscritos en SIGFE versus los movimientos de la(s) cuenta(s) corriente(s) para un período relevante.

# **2.- ALCANCE**

El presente procedimiento rige para toda la Subdirección de Administración y Finanzas del Nivel Central y para todas las áreas transaccionales del FOSIS.

## **3.- DOCUMENTOS DE REFERENCIA**

- 1. Ley Nº1.263, de fecha 28.11.1975, Orgánica de la Administración Financiera del Estado.
- 2. D.F.L Nº707, de fecha 07.10.1982, sobre Cuentas Corrientes Bancarias y Cheques.
- 3. Resolución Nº16 de la Contraloría General de la República, de fecha 25.02.2015, aprueba normativa del sistema de contabilidad general de la nación.
- 4. Resolución Exenta N°01485 02/09/1996, que Aprueba Normas de Control Interno de la Contraloría General.
- 5. CAIGG, Documento Técnico N.º 91, versión 0.2, año 2016 "Conceptos Generales sobre Delitos Funcionarios".

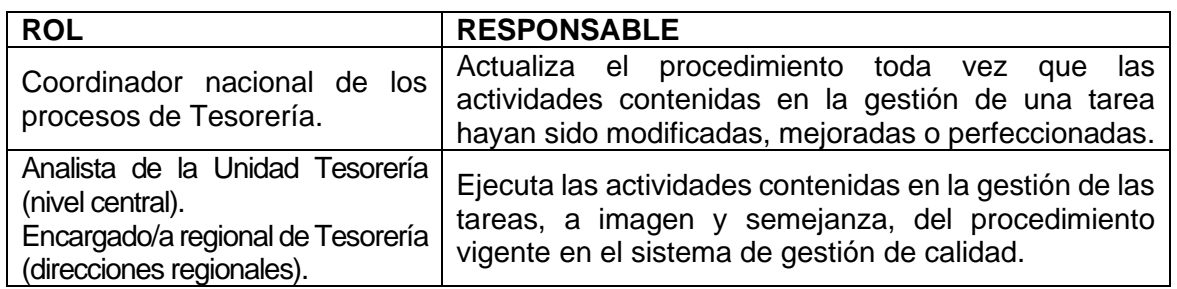

## **4.- ROLES Y RESPONSABLES**

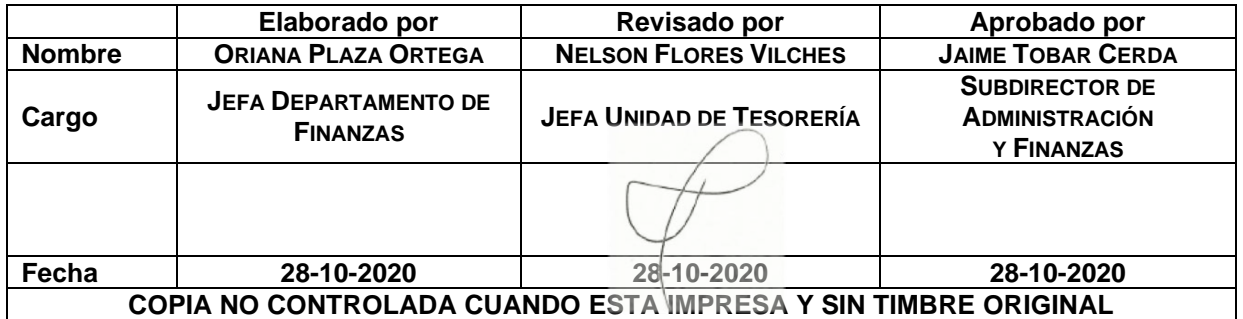

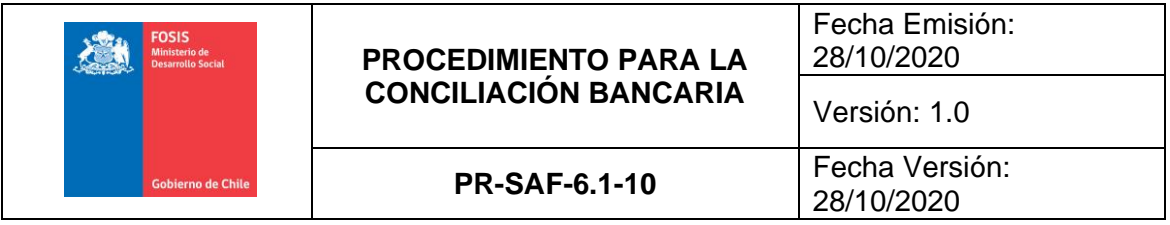

## **5.- DEFINICIONES**

Abono: Partida que aumenta el saldo bancario y que corresponde a los depósitos ingresados en una cuenta corriente.

Ajuste o ajuste contable: Movimiento contable, de carácter variable dependiendo de la corrección que sea necesaria implementar, que facilita la coincidencia de la información registrada en SIGFE con la contendida en la cuenta corriente en banco.

Área transaccional: Cada una de las unidades regionales que se distribuye Fosis, son 17 considerando FOSIS CENTRAL, como una unidad adicional.

Banco: para efectos de este procedimiento se entenderá, indistintamente, por banco la empresa del Estado denominada BancoEstado y/o la(s) cuenta(s) corriente(s) que el Fondo de Solidaridad e Inversión Social, FOSIS mantiene vigentes con esa institución bancaria para efectuar sus transacciones financieras.

Cargo: Partida que disminuye el saldo en banco, la que se asocia a los giros registrados en la cuenta corriente.

Cartola: Extracto bancario que contiene los movimientos registrados en una cuenta corriente para un período determinado.

Cuenta corriente: Contrato bancario suscrito por el FOSIS con BancoEstado, por el cual se permite que el titular de la(s) cuentas(s) reciba depósitos y desde esos mismos fondos la institución gire para dar cumplimiento a sus obligaciones financieras.

Cheque: Es una orden escrita y girada contra el banco para que éste pague, a su presentación, en su totalidad o en parte según los fondos disponibles en cuenta corriente.

Cheque caducado: Cheque cuyo plazo de vigencia ha expirado.

Cheque girado no en mayor: Cheque que fue girado por el FOSIS, pero que no fue registrado en SIGFE.

Cheque girado y no cobrado: Cheque que fue girado por el FOSIS, pero que su beneficiario no lo ha cobrado en el banco.

Depósito en cartola no en mayor: Depósito que se encuentra ingresado en la cuenta corriente, pero que no ha sido registrado contablemente en SIGFE.

Depósito en mayor no en cartola: Depósito que fue registrado en SIGFE, pero que aún no ha sido ingresado en la cuenta corriente.

Diferencia en conciliación: Hallazgo que debe ser sometido a una acción de ajuste cuyo objetivo es igualar el saldo contable registrado en SIGFE con el saldo de la cuenta corriente según lo informado en la cartola.

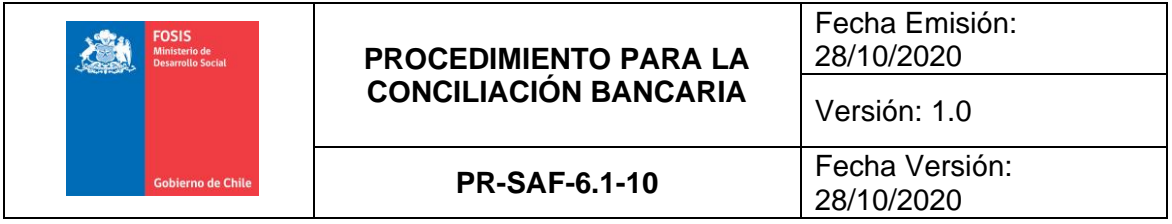

Folio: Es el número que SIGFE asigna a la operación contable cuando ésta ha sido finalizada en ese sistema.

Sistema para la Gestión Financiera del Estado (SIGFE): Es la plataforma que permite a las instituciones del Gobierno Central la captura, procesamiento y exposición de la Ejecución Presupuestaria, generar la contabilidad y realizar los cobros y pagos.

Transferencia electrónica de fondos: Pago electrónico gestionado a través de internet por el cual desde una cuenta corriente de origen pueden ser remitidos fondos a la(s) cuenta(s) bancaria(s) de personas naturales o jurídicas que operan financieramente con el mismo banco o bien en otros distintos.

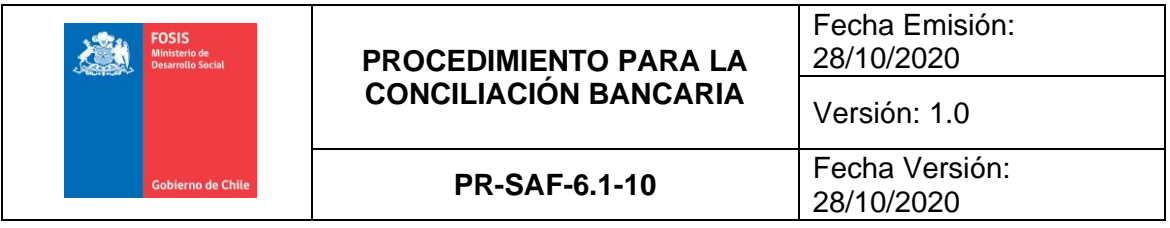

## **6.- DESCRIPCIÓN DE LAS ACTIVIDADES**

## **6.1 Aspectos generales de la conciliación bancaria**

La conciliación bancaria es un procedimiento que consiste en confrontar los saldos contables con los saldos bancarios registrados en una cuenta. Esto con el objeto de identificar diferencias entre ellos y así poder igualar (conciliar) los saldos registrados a través de la implementación de algún tipo de ajuste contable.

En otras palabras, la conciliación bancaria constituye la base para efectuar las correcciones necesarias de tal forma que tanto los registros contables como los bancarios reflejan el mismo saldo. Es decir, la conciliación bancaria es un proceso de control entre los registros contables de SIGFE y los movimientos de una cuenta bancaria.

Por tanto, la conciliación bancaria facilitará la obtención de los siguientes resultados:

- a. Llevar un adecuado control administrativo de los fondos del FOSIS, asegurando así que al cierre del mes todas las operaciones bancarias se encuentren registradas en SIGFE.
- b. Regular las diferencias que pudieren presentarse entre el saldo de una cuenta corriente y su respectivo registro contable en SIGFE.

### **6.2 Objetivo de la conciliación bancaria**

El objetivo de la conciliación bancaria es determinar los saldos efectivos de las cuentas corrientes que dispone el FOSIS. Ello por medio de un proceso de cuadratura o bien igualando los valores registrados sobre una cuenta, permitiendo así mantener la contabilidad al día, el correcto control de los recursos disponibles y disponer de la información adecuada para auxiliar la toma de decisiones.

### **6.3 Condiciones a ser cumplidas por el(los) responsable(s) de la conciliación bancaria**

- a. La conciliación bancaria es una tarea que debe ser implementada mensualmente dando inicio, a más tardar, antes del cierre contable mensual.
- b. La conciliación bancaria sólo estará terminada cuando todas las diferencias identificadas hayan sido ajustadas.
- c. La conciliación bancaria es una tarea que deberá estar terminada, a más tardar, antes del cierre contable.
- d. La conciliación bancaria es una tarea que debe ser implementada, en forma independiente y separada, para cada una de las cuentas corrientes que cada área transaccional mantenga bajo su tutela.

### **6.4 Aspectos relevantes sujetos a revisión en una conciliación bancaria**

- a. Que el saldo inicial de la cuenta corriente sujeta a conciliación debe coincidir con el saldo final informado en esa misma cuenta al cierre del mes anterior.
- b. Que los depósitos hayan sido registrados en SIGFE, por el funcionario responsable de esta tarea, el mismo día en que ellos hayan sido ingresados en esa cuenta corriente.
- c. Que el banco haya rebajado los cheques emitidos y las transferencias bancarias efectuadas por los montos reales girados.
- d. Que no haya cheques caducados.
- e. Que los números de los respectivos cheques cargados en una cuenta corriente correspondan a los girados por el FOSIS.
- f. Que, en el evento de presentarse cargos o abonos mal efectuados, éstos hayan sido previamente regularizados para el periodo.

### **6.5 Responsables y firmas**

La conciliación bancaria es un documento que debe ser suscrito por los funcionarios responsables de su emisión, debiendo cumplir con las formalidades establecidas en el Cuadro N°1.

### **CUADRO N°1**

#### **RESPONSABLES DE SUSCRIBIR UNA CONCILIACIÓN BANCARIA**

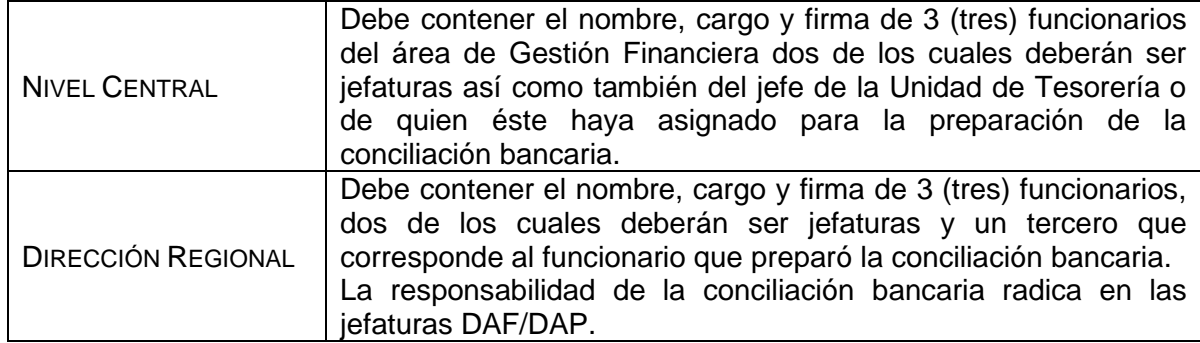

Nota: La responsabilidad de la información contenida en la conciliación bancaria será compartida por los firmantes del documento.

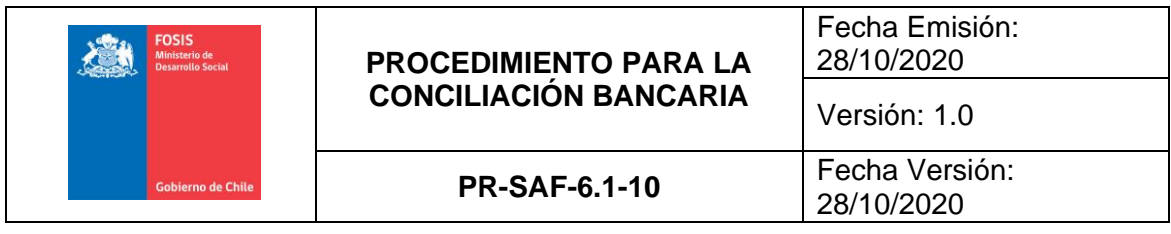

## **6.6 Documentos a utilizar para la conciliación bancaria**

Para la implementación de una conciliación bancaria deberá ser utilizados los siguientes documentos:

- a. Certificado de saldo emitido por el banco.
- b. Cartolas bancarias correspondientes al mes de la conciliación.
- c. Libro banco correspondiente al mes de conciliación.

## **a. Certificado de saldo emitido por el banco**

Este certificado se extrae de la sesión iniciada en la página web de BancoEstado según se muestra en los siguientes pasos e imágenes:

- ✓ Seleccione en el menú la opción "Cuenta Corriente",
- ✓ Luego cliquee la opción "Certificados" y dentro de ella seleccione la opción "Saldos". En ese momento se desplegará la pantalla que se muestra en la Figura N°1,
- ✓ Seleccione la cuenta corriente de la cual desea obtener el certificado de saldo bancario,
- $\checkmark$  Seleccione el mes del cual necesita la información para esa cuenta corriente y
- ✓ Finalmente apriete el botón "Aceptar" con ello se desplegará el certificado de saldo tal como se muestra en la Figura N°2,
- ✓ Presione el botón "Imprimir" y podrá extraer, en formato papel, el certificado que se presenta en pantalla.

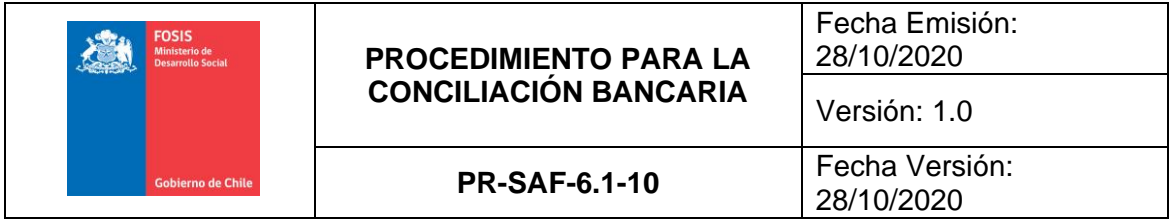

### **PASOS PARA OBTENER EL CERTIFICADO DE SALDO**

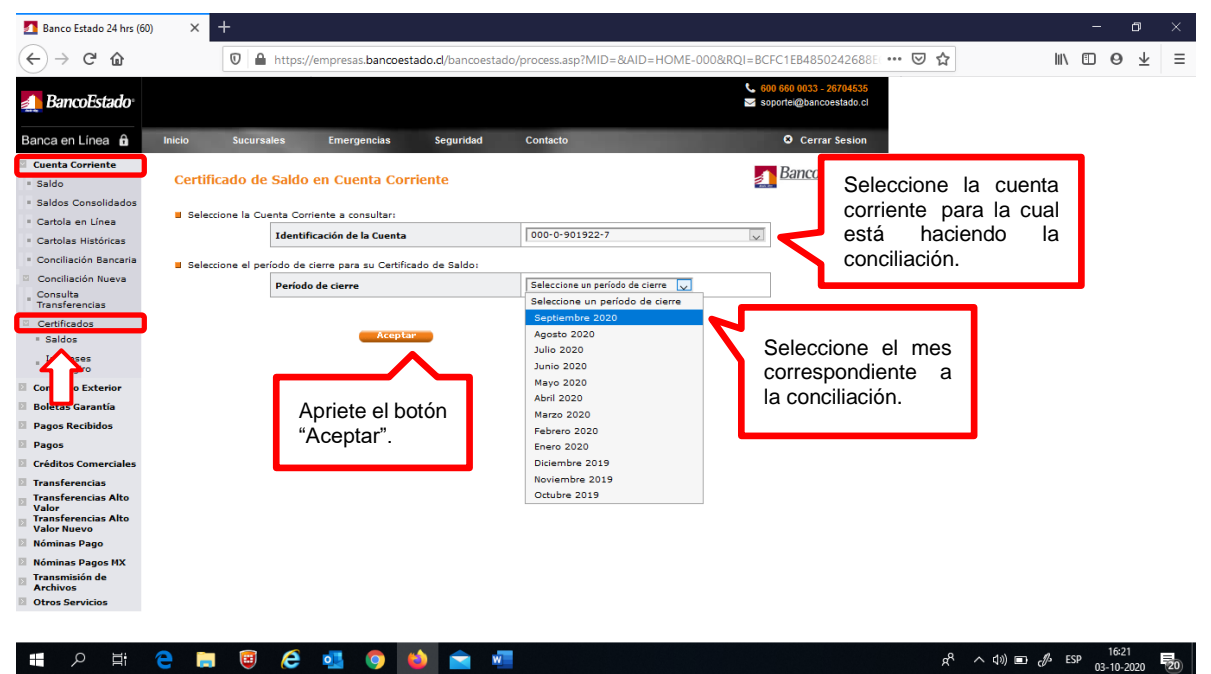

### **FIGURA N°2 OBTENER EL CERTIFICADO DE SALDO**

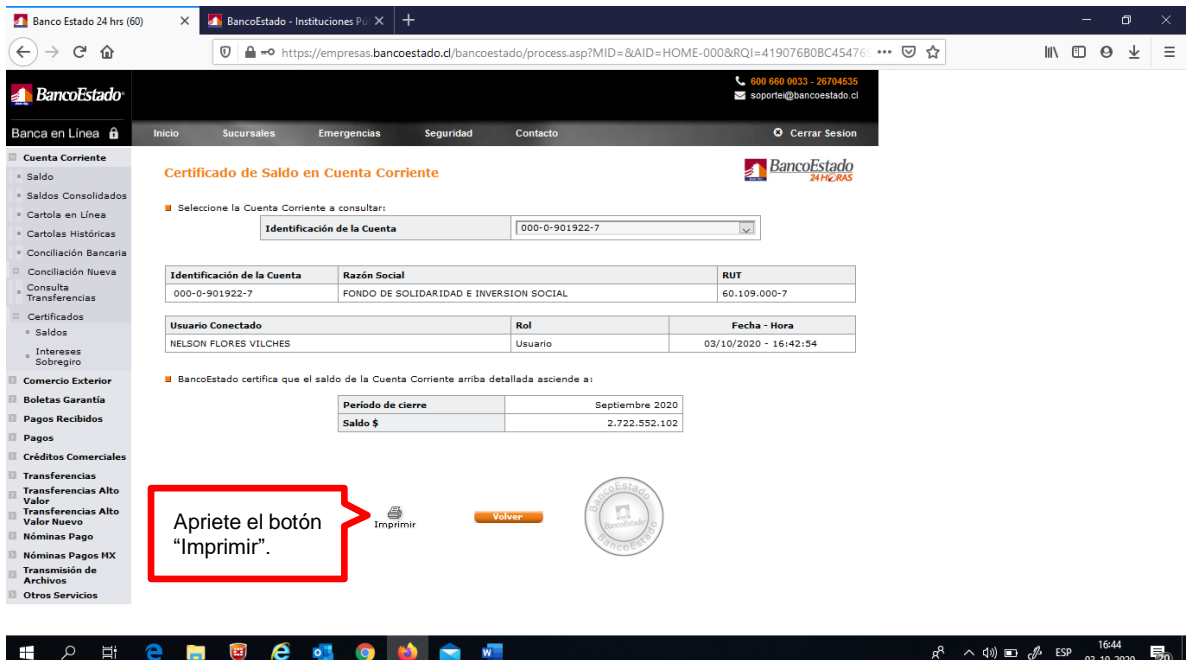

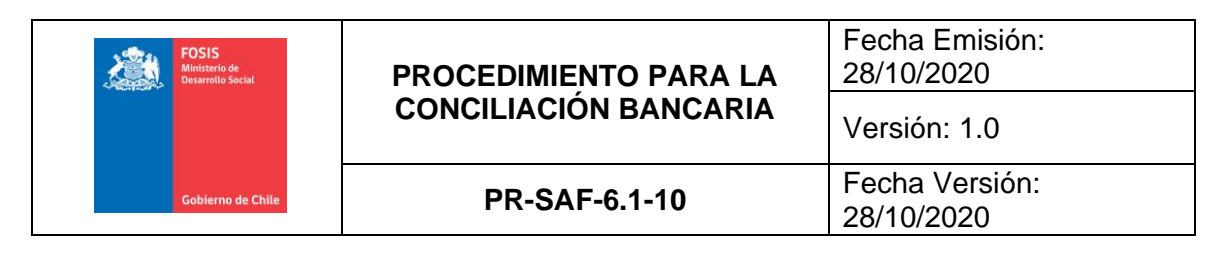

## **b. Cartolas bancarias correspondientes al mes de conciliación**

Estas cartolas se extraen de la sesión iniciada en la página web de BancoEstado según se muestra en los siguientes pasos e imágenes:

- ✓ Seleccione en el menú la opción "Cuenta Corriente",
- ✓ Luego cliquee la opción "Cartolas Históricas". En ese momento se desplegará la pantalla que se muestra en la Figura N°3,
- ✓ Seleccione la cuenta corriente de la cual desea obtener las cartolas,
- ✓ Seleccione el período (fecha de inicio y término) para el cual desea extraer las cartolas,
- $\checkmark$  Finalmente apriete el botón "Aceptar" con ello se desplegará el listado de cartolas como se muestra en la Figura N°4,
- ✓ Cliquee el número de la cartola con lo cual se desplegará la pantalla de esa cartola. Presione el botón "Imprimir" y podrá extraer, en formato papel, la cartola que se presenta en pantalla.

### **FIGURA N°3**

**PASOS PARA OBTENER EL CERTIFICADO DE SALDO**

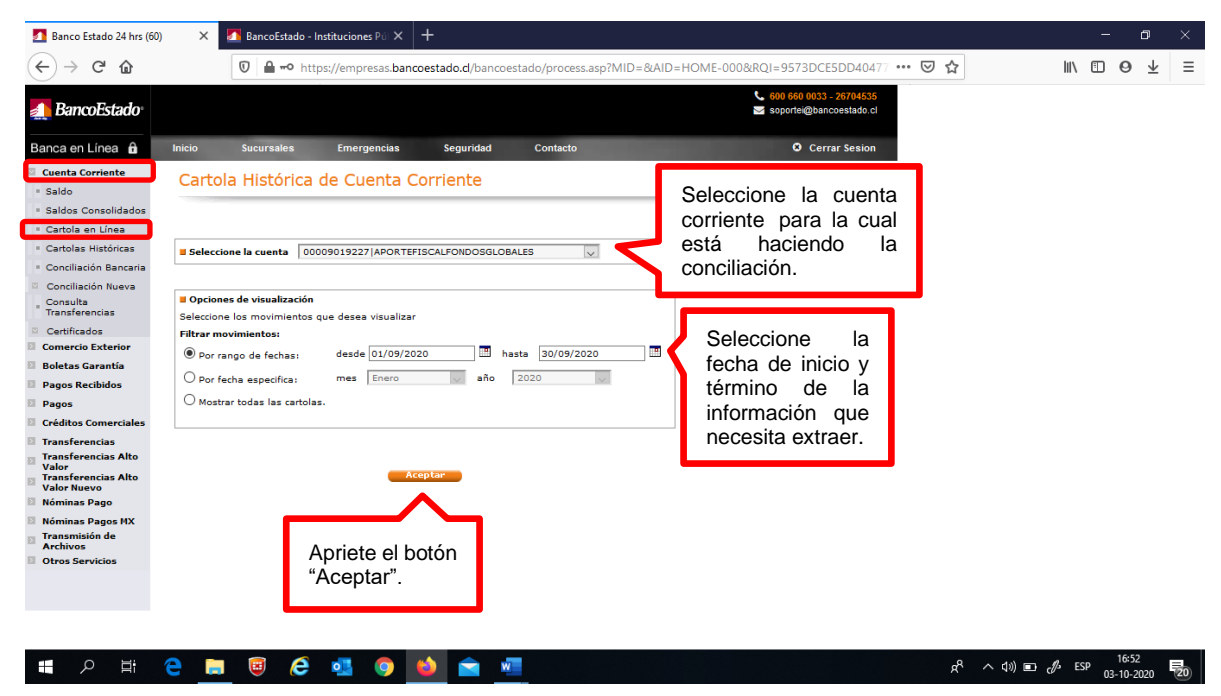

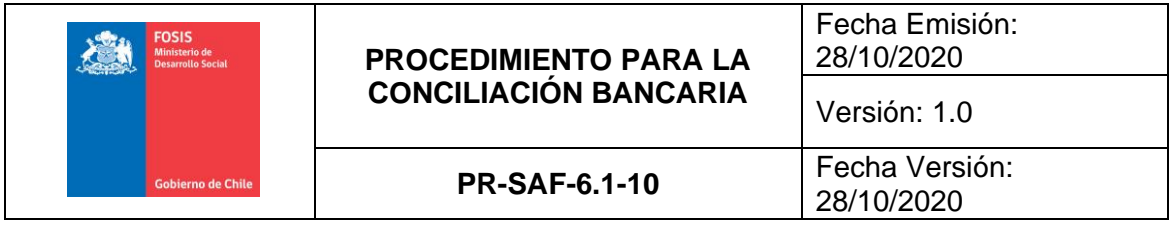

## **LISTADO DE CARTOLAS DEL PERÍODO SOLICITADO**

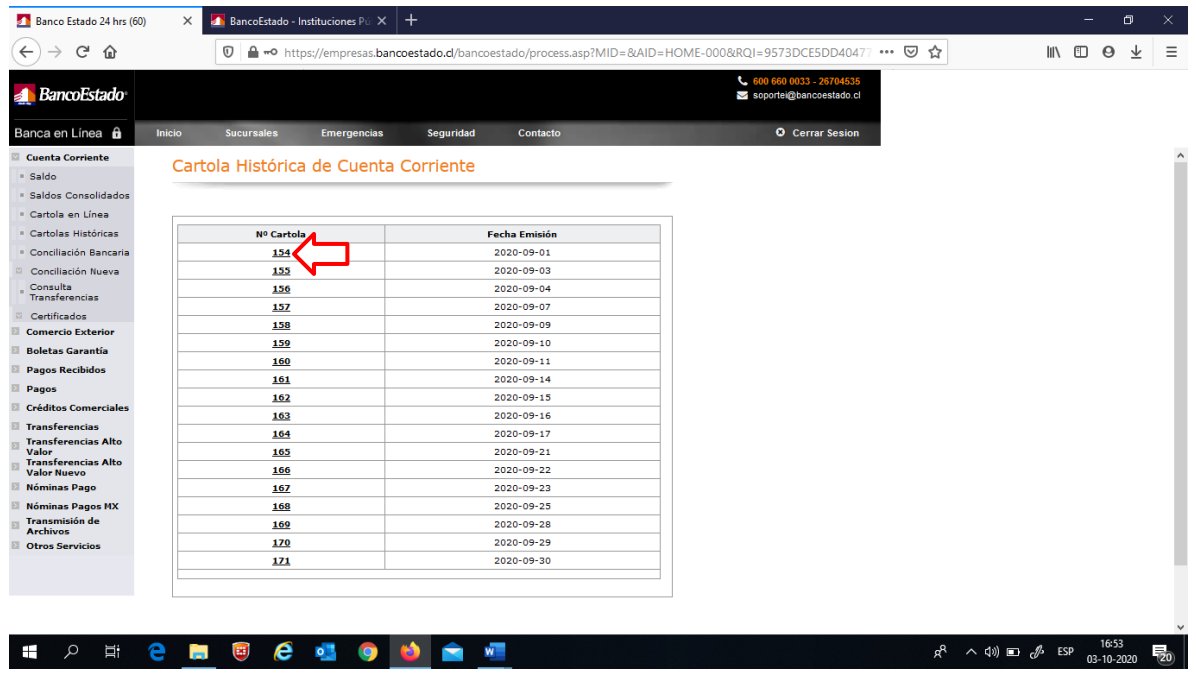

## **c. Libro banco correspondiente al mes de conciliación**

Esta información se extrae de la sesión iniciada en el módulo SIGFE Reportabilidad según se muestra en los siguientes pasos e imágenes:

- ✓ Seleccione en el menú Reportabilidad la opción "Reportabilidad Contable" y luego, en la ventana emergente, la opción "Cartera Bancaria" tal como se muestra en la Figura N°5,
- ✓ Al cliquear la opción "Cartera Bancaria" la pantalla cambiará como se muestra en la Figura N°6,
- ✓ Seleccione en la opción "Cobertura" la repartición del FOSIS de su preferencia,
- ✓ Seleccione el período (fecha de inicio y término) para el cual desea extraer la cartera bancaria,
- ✓ Finalmente apriete el botón "Buscar" se producirá un cambio de pantalla tal como se muestra en la Figura N°7,
- ✓ Cliquee el ícono de la planilla electrónica para exportar la información a Excel. Seleccione, en la ventana emergente, todas las opciones que ofrece pulse el botón "Exportar" y espere a que SIGFE le ofrezca abrir o guardar el archivo que el sistema ha elaborado.

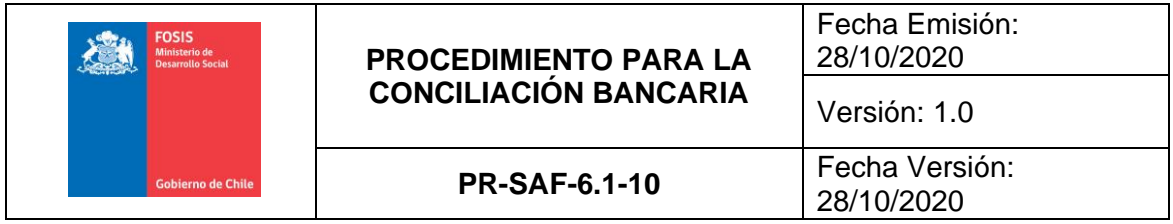

## **PRIMERA PARTE DE LA EXTRACCIÓN DEL LIBRO BANCO**

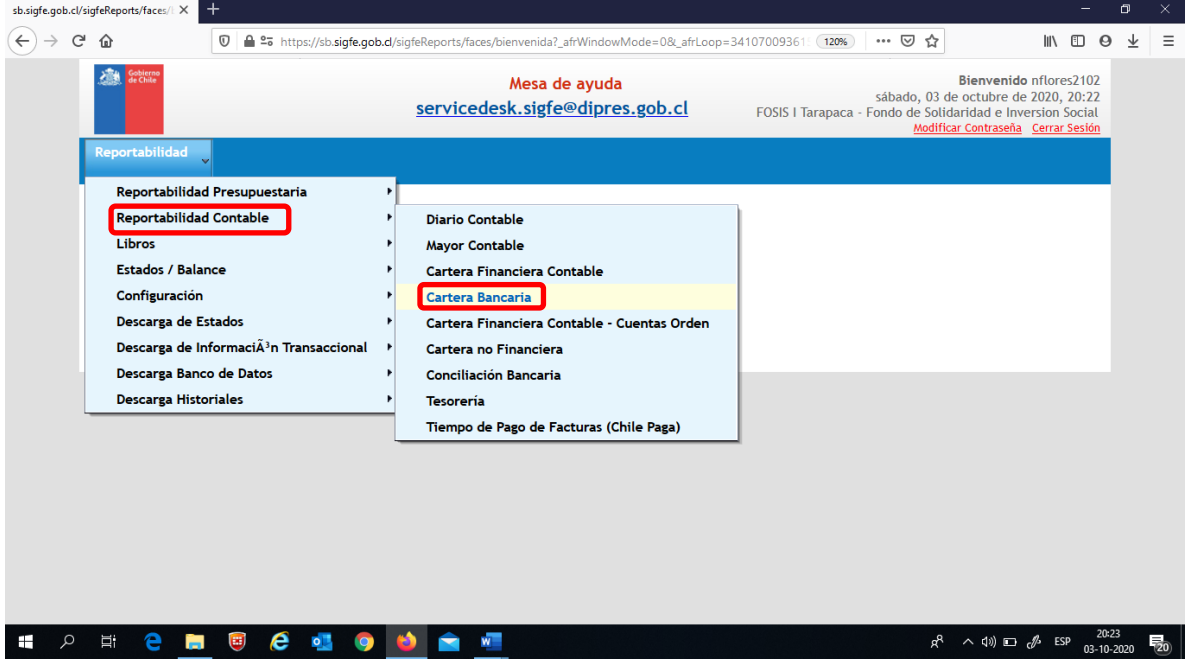

### **FIGURA N°6 SEGUNDA PARTE DE LA EXTRACCIÓN DEL LIBRO BANCO**

![](_page_9_Picture_54.jpeg)

![](_page_10_Picture_102.jpeg)

### **EXPORTAR EL LIBRO BANCO A UNA PLANILLA ELECTRÓNICA**

![](_page_10_Picture_103.jpeg)

### **6.7 Pasos para confeccionar la conciliación bancaria**

Para concretar la conciliación bancaria deberá ser utilizado el archivo Excel denominado PR-FIN-Anexo N°1 Planilla Cuadro Conciliación Bancaria.

La planilla "Cuadro Conciliación Bancaria" contiene un total de 13 (trece) columnas (destino) que deben ser pobladas con los datos extraídos de las columnas (origen) de la planilla "Libro Banco" que fue extraído de SIGFE Reportabilidad.

Donde

- Origen: Corresponde a la columna de la planilla "Libro Banco" de SIGFE Reportabilidad desde donde se debe extraer la información para llevar a la columna Destino.
- Destino: Corresponde a la columna de la planilla "Cuadro Conciliación Bancaria" a la cual se debe llevar la información extraída de la columna Origen.

En el Cuadro N°2 se detalla y describe, para cada uno de las columnas de la planilla "Cuadro Conciliación Bancaria", la información que debe ser ingresada en ellas y desde dónde debe ser obtenida.

![](_page_11_Picture_0.jpeg)

# **CUADRO N°2 INFORMACIÓN PARA POBLAR LA PLANILLA "CUADRO CONCILIACIÓN BANCARIA"**

![](_page_11_Picture_298.jpeg)

En las filas denominadas "Movimientos mes anterior sin conciliar" se debe ingresar la información de los registros que quedaron sin conciliar en el mes anterior.

![](_page_12_Picture_126.jpeg)

### **6.8 Ajuste contable**

Al momento en que se implementa la conciliación bancaria podrán ser detectados errores que no permiten cuadrar las cuentas, por lo que cada uno de ellos, según sea el caso, deberán ser tratados y corregidos de manera distinta para poder conciliar la contabilidad con los registros bancarios.

Como consecuencia de equivocaciones de las personas que llevan a efecto los registros de pago en SIGFE podrán producirse, en algunas ocasiones, errores de variados tipos que deberán ser enmendados en el mismo sistema con operaciones distintas que permitirán su corrección contable. Ello con el objeto de poder cerrar la conciliación bancaria del mes en el cual se practica el ejercicio

Teniendo en consideración que los ajustes contables a ser implementados en SIGFE serán tan variados como la tipología de errores que puedan producirse en los registros de pago, a continuación, y a modo de ejemplo, se muestra un tipo de corrección que suele ser recurrente al momento de conciliar la contabilidad con los movimientos de las cuentas bancarias.

6.8.1 EN EL REGISTRO DE PAGO SIGFE FUE SELECCIONADA UNA CUENTA CORRIENTE EQUIVOCADA

En este ejemplo, quien registró el pago de una obligación financiera en SIGFE seleccionó erróneamente la cuenta corriente desde fueron rebajados los fondos para el pago de esa obligación financiera por lo que para cuadrar la conciliación bancaria se deberá implementar un ajuste contable en SIGFE que corrija el error cometido.

Para corregir, entonces, este error se deberá generar un reintegro que anule el pago en SIGFE y posteriormente volver ingresar el pago con la cuenta corriente que efectivamente debiera haber sido originalmente seleccionado.

A continuación, entre las Figuras N°8 y N°14 se muestran en las pantallas de SIGFE los pasos que deberán darse para implementar el ajuste contable a ser implementado para corregir el error bajo análisis.

![](_page_13_Picture_127.jpeg)

![](_page_13_Picture_2.jpeg)

## **FIGURA N°9**

![](_page_13_Picture_128.jpeg)

![](_page_14_Picture_87.jpeg)

![](_page_14_Picture_88.jpeg)

# **FIGURA N°11**

![](_page_14_Picture_89.jpeg)

![](_page_15_Picture_147.jpeg)

![](_page_15_Picture_148.jpeg)

# **FIGURA N°13**

![](_page_15_Picture_149.jpeg)

![](_page_16_Picture_85.jpeg)

![](_page_16_Picture_86.jpeg)

Con el ajuste contable implementado ahora se encuentra en condiciones de volver a efectuar el registro de pago en SIGFE, invocando la cuenta corriente correcta. Ello pues el registro de pago erróneo fue anulado con la implementación del reintegro antes mostrado.

![](_page_17_Picture_228.jpeg)

6.8.2 TIPOLOGÍAS DE ERRORES EN REGISTRO DE PAGO Y SUS RESPECTIVOS AJUSTES CONTABLES En el Cuadro N°3 se muestran los errores mas frecuentes detectados en el momento de la conciliación bancaría y los ajustes contables que debieran ser implementados para subsanarlos.

## **CUADRO N°3**

## **INFORMACIÓN PARA POBLAR LA PLANILLA "CUADRO CONCILIACIÓN BANCARIA"**

![](_page_17_Picture_229.jpeg)

![](_page_18_Picture_82.jpeg)

# **7.- CONTROL DE REGISTROS**

![](_page_18_Picture_83.jpeg)

# **8.- TABLA DE MODIFICACIONES**

![](_page_18_Picture_84.jpeg)

## **9.- ANEXOS**

Anexo N°1 "Cuadro Conciliación".